# OpenGL Tutorial

CS 334 Fundamentals of Computer Graphics https://learnopengl.com/

# What is OpenGL?

- A rendering library (written in C); API (Application Programming Interface)
- Bindings: C/C++ (official), C#, Python, etc.
- Version: 3.3

#version 330 core

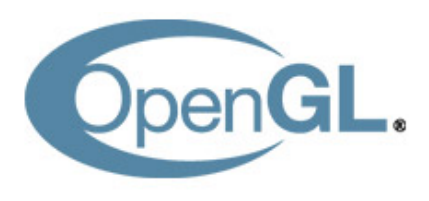

### OpenGL development environment

- Linux, Windows (Visual Studio, a demo project will be posted)
- Libraries: *Freeglut, GLEW, GLM*

#include <glm/glm.hpp> #include <GL/glew.h> #include <GL/glut.h>

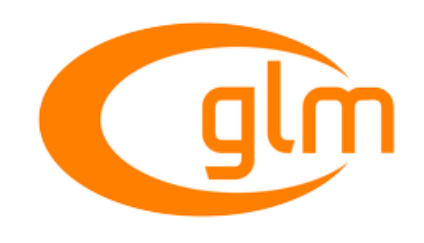

- *Freeglut:* OpenGL utility toolkit, creating windows, handling input events
- *GLEW*: OpenGL Extension Wrangler Library, providing extensions
- *GLM:* OpenGL Mathematics

### OpenGL development environment (*optional*)

- Visual Studio + *GLFW + GLAD* + *ImGui* + *GLM*
- *GLFW*: a library providing simple API for creating windows, contexts and surfaces, receiving input and events
- *GLAD*: a library simplifying the work
- *[ImGui](https://github.com/ocornut/imgui): a graphical user interface (GUI)*

```
#include <glad/glad.h> // always put BEFORE GLFW
#include <GLFW/glfw3.h>
#include "imgui.h"
#include "imgui_impl_glfw.h"
#include "imqui impl opengl3.h"
```
# OpenGL - A large state machine

State machine

- *Context*: the state of OpenGL; defines what it should operate now
- Definition: a collection of context variables

A common workflow:

● Creating an object -> storing reference as as id -> binding it to target location of the context -> unbinding

```
// create object
unsigned int objectId = 0;
glGenObject(1, &objectId);
// bind/assign object to context
glBindObject(GL_WINDOW_TARGET, objectId);
// set options of object currently bound to GL_WINDOW_TARGET
glSetObjectOption(GL_WINDOW_TARGET, GL_OPTION_WINDOW_WIDTH, 800);
glSetObjectOption(GL_WINDOW_TARGET, GL_OPTION_WINDOW_HEIGHT, 600);
// set context target back to default
glBindObject(GL_WINDOW_TARGET, 0);
```
# Graphics Pipeline - Overview

3D model coordinates -> 2D colored pixels on screen

Shaders: the steps can easily be executed in parallel

- Definition: tiny programs on GPU
- Replacement: *vertex shader* and *fragment shader*
- *GLSL*: OpenGL Shading Language

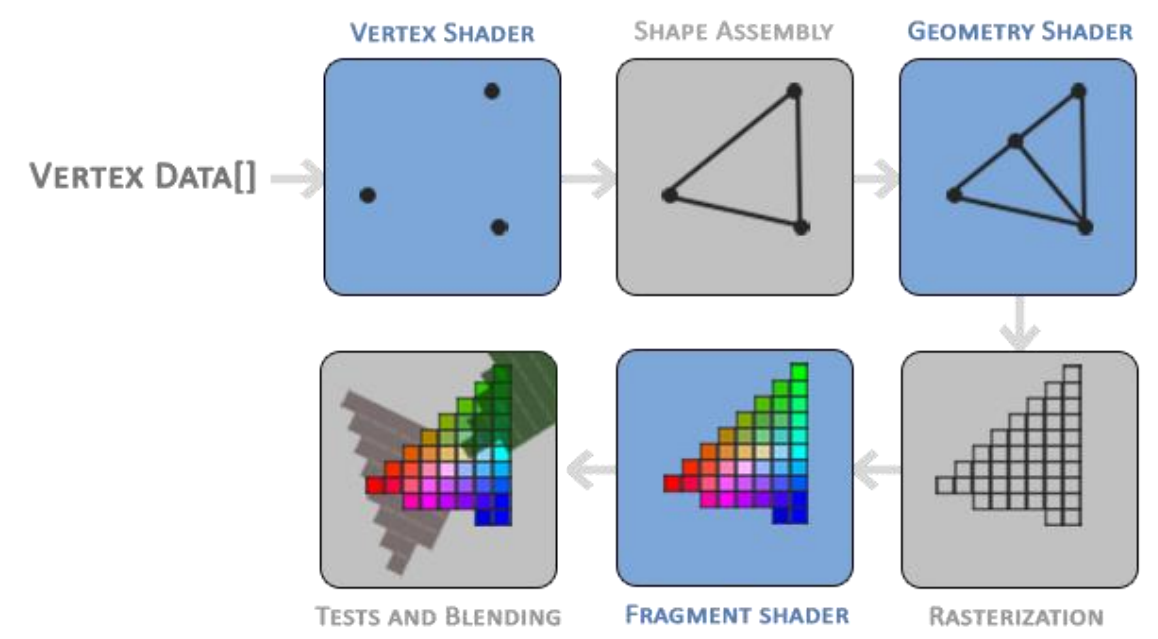

# Graphics Pipeline 1 - Vertex data

*Vertex data*

- A list of 3D coordinates / vertices
- Attributes: any data (coordinates, color, etc.) contained in a vertex

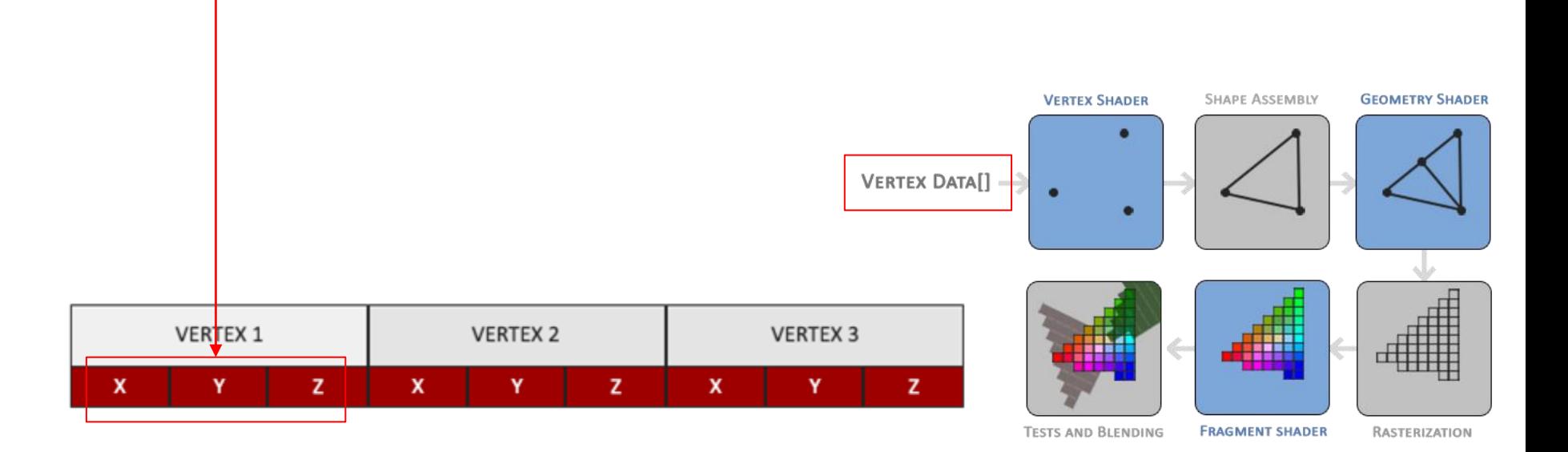

# Graphics Pipeline 2 - Vertex shader

*Vertex shader (required)*

- Input: vertex data
- Transformation on 3D coordinates

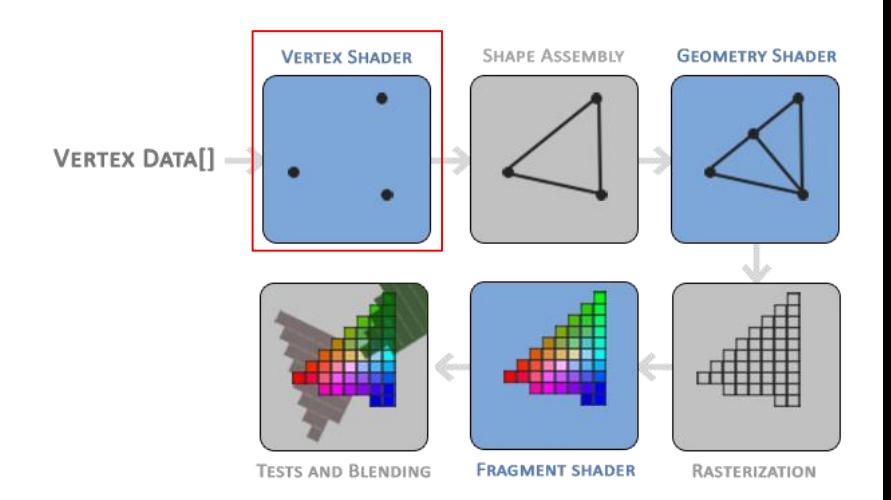

# Graphics Pipeline 3 - Shape Assembly

*Shape assembly*

• Assemble all the points into a specific primitive shape (e.g., triangle, points, etc.)

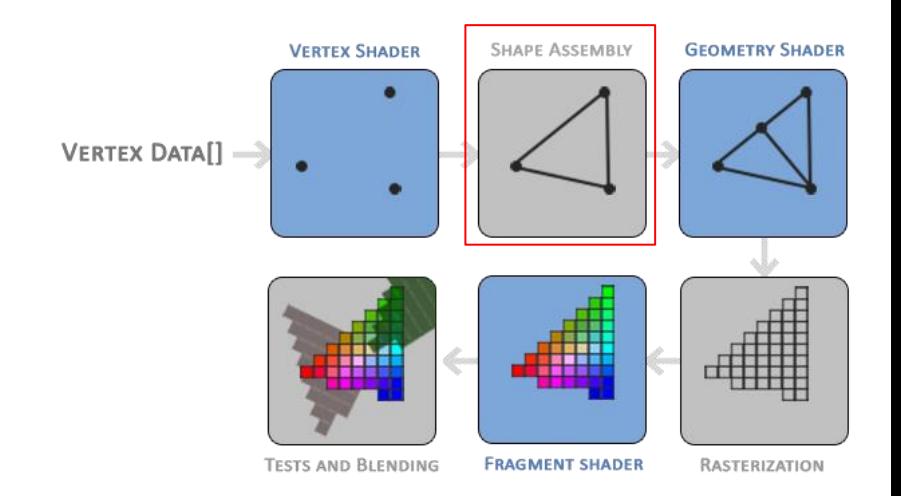

# Graphics Pipeline 4 - Geometry shader

*Geometry shader*

- Generate other shapes / primitives (e.g., insert vertices)
- Will not be used

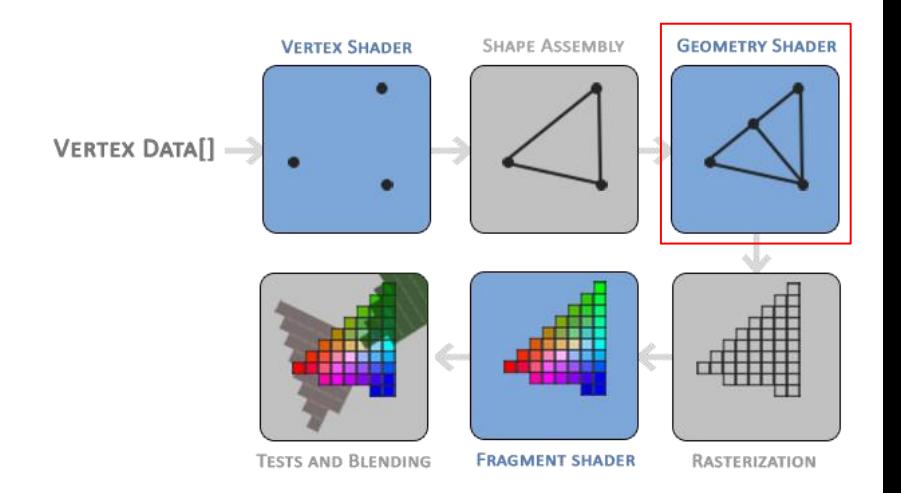

# Graphics Pipeline 5 - Rasterization

*Rasterization stage*

- Map the primitive shapes to pixels on the screen
- Clip the fragments falling outside the view

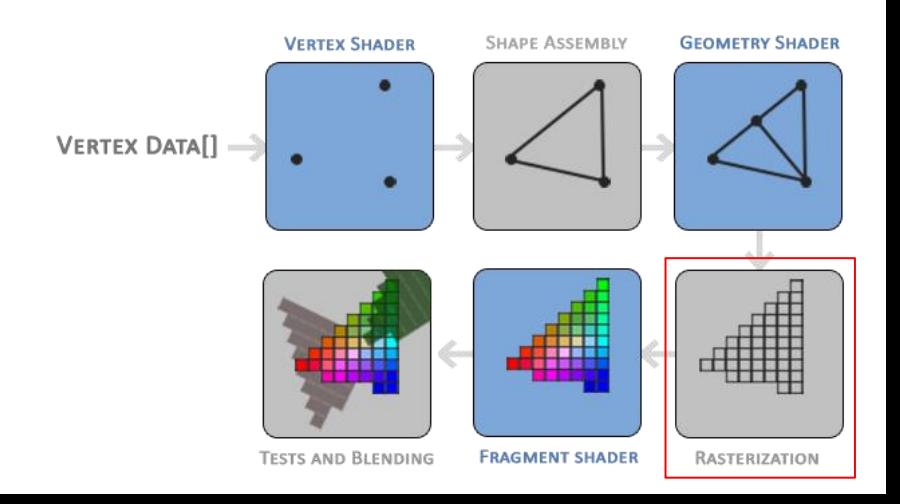

# Graphics Pipeline 6 - Fragment Shader

*Fragment shader (required)*

- Calculate the final color for each pixel
- Apply other high-level effects (illumination, shadow, etc.)

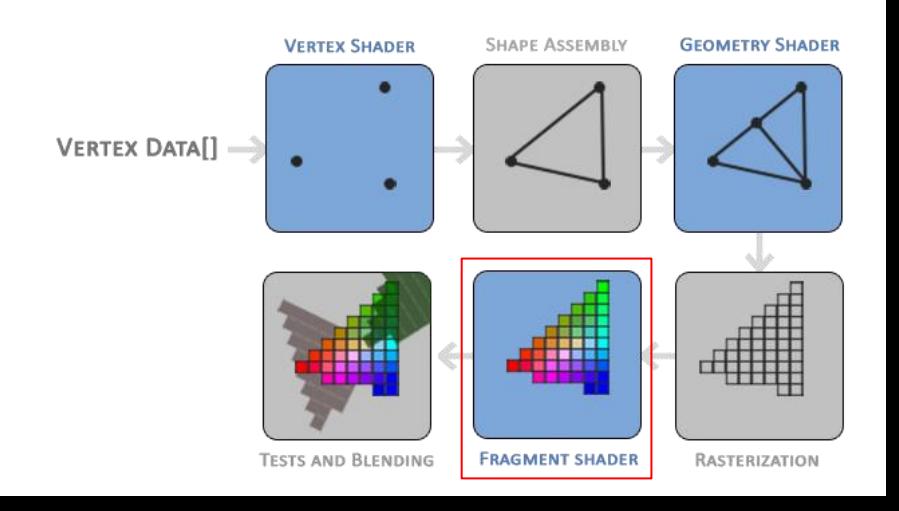

# Graphics Pipeline 7 - Tests and Blending

*Tests and blending*

- Perform depth test and decide the occlusion
- Check opacity and blend the objects

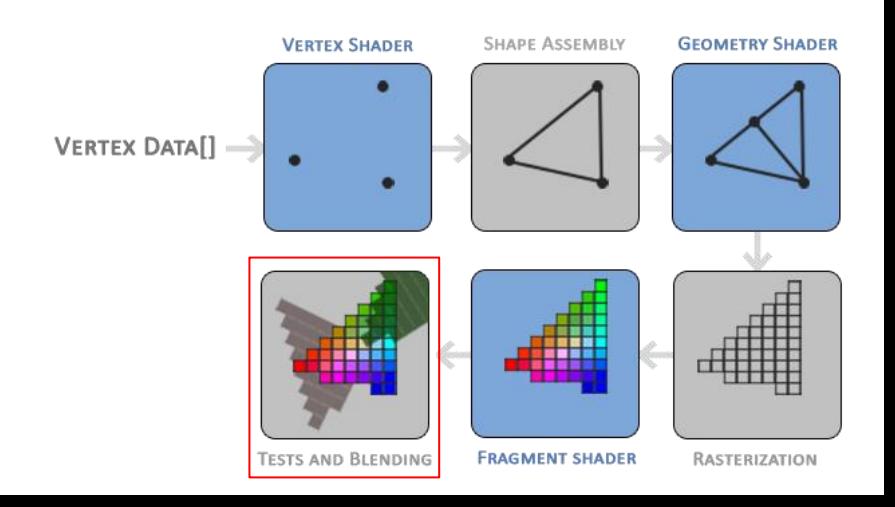

#### Get started 1 - Vertex Input

Ranges:

● Coordinates range: [-1.0, 1.0]; color range: [0.0, 1.0]

*NDC* (Normalized Device Coordinates):

- Vertex shader only processes NDC
- Data outside this range will be clipped (*recall*...)

```
float vertices|] = { // attributes
   // positions // colors
   0.5f, -0.5f, 0.0f, 1.0f, 0.0f, 0.0f, // bottom right
   -0.5f, -0.5f, 0.0f, 0.0f, 1.0f, 0.0f, // bottom left
   0.0f, 0.5f, 0.0f, 0.0f, 0.0f, 1.0f // top
};
```
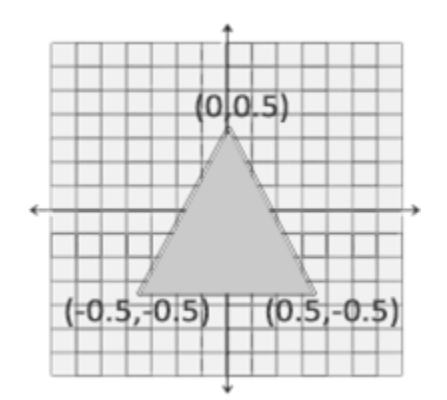

### Get started 2 - VBO

Memory management (before drawing):

- Copy the geometry data to GPU (send data all at once)
- Specify the vertex format

VBO: Vertex Buffer Objects

• The memory is managed via VBO which stores vertice data in GPU

## Get started 2 - VBO (continue)

How to use VBO: recall the *common workflow*...

```
unsigned int VBO; // generate a unique id
glGenBuffers(1, &VBO); // generate id(s)
glBindBuffer(GL ARRAY BUFFER, VBO); // bind the buffer to the target
glBufferData(GL_ARRAY_BUFFER, sizeof(vertices), vertices, GL_STATIC_DRAW);
// copy data into the buffer's memory
// 1st argument: the type of buffer to copy data to
// 2nd argument: specifies the size of data (bytes)
// 3rd argument: actual data to send
// 4th argument: the data is set once and used many times
glBindBuffer(GL_ARRAY_BUFFER, 0); // unbind
```
unsigned int VBOs[5];  $\frac{1}{2}$  denerate multiple buffers glGenBuffers(5, &VBOs);

# Get started 3 - Vertex Specification

Specify the vertex data by specifying the attributes

- How many attributes
- **Size of each attribute**
- Where attributes are stored

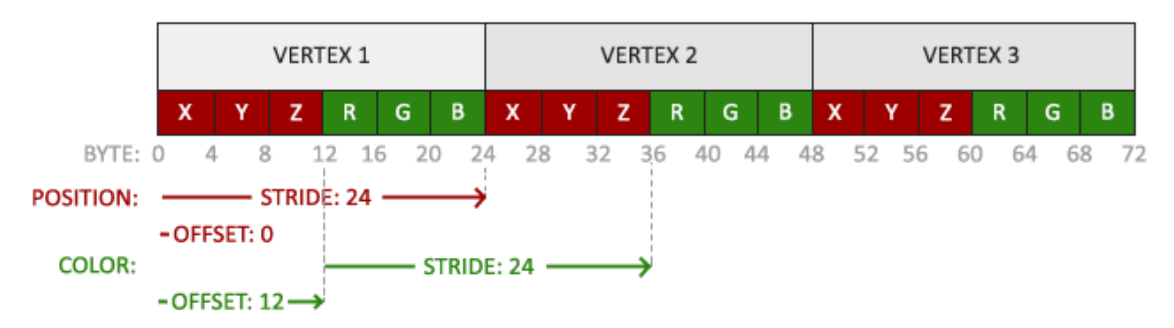

```
// position attribute
glVertexAttribPointer(0, 3, GL_FLOAT, GL_FALSE, 6 * sizeof(float), (void*)0);
glEnableVertexAttribArray(0);
// color attribute
glVertexAttribPointer(1, 3, GL_FLOAT, GL_FALSE, 6 * sizeof(float), (void*)(3 * sizeof(float)));
glEnableVertexAttribArray(1);
```
#### Get started 3 - Vertex Specification (continue)

How to specify: via *attribute pointers*

```
// position attribute
glVertexAttribPointer(0, 3, GL_FLOAT, GL_FALSE, 6 * sizeof(float), (void*)0);
glEnableVertexAttribArray(0);
// color attribute
glVertexAttribPointer(1, 3, GL FLOAT, GL FALSE, 6 * sizeof(float), (void*)(3 * sizeof(float)));
glEnableVertexAttribArray(1);
// 1st argument: location of the attribute
// 2nd argument: number of components
// 3rd argument: data type
// 4th argument: normalize integers (divide by 255 -> 0 or 1)
// 5th argument: stride
// 6th argument: offset
// glEnableVertexAttribArray: enable the attribute giving the location as argument
```
# Get started 4 - VAO

Different objects have different vertex formats

VAO (Vertex Array Object):

- Store vertex specifications and which VBO to use
- Allow quickly switching between different vertex formats

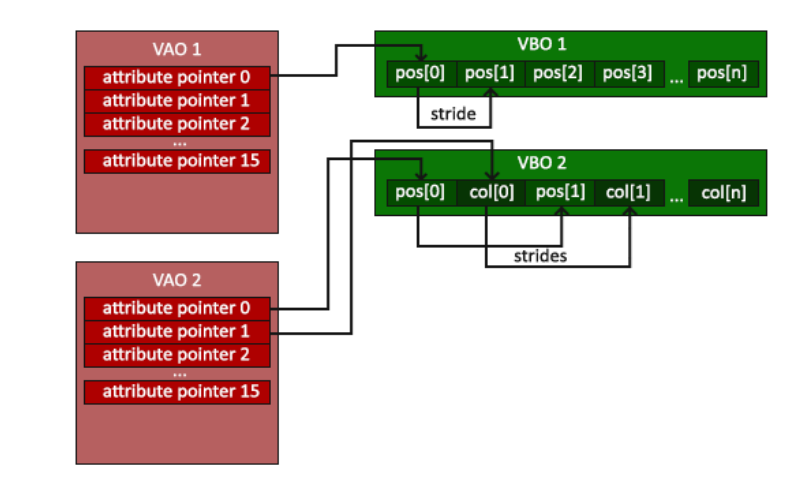

```
unsigned int VBO, VAO;
glGenVertexArrays(1, &VAO);
glBindVertexArray(VAO);
// define VBO and specify vertex attributes using pointers (in previous pages)
glBindVertexArray(0);
```
#### Get started 5 - Vertex Shader

A pipeline: vertex data -> vertex shader -> interpolated values -> fragment shader -> output colors

Vertex shader (written in *GLSL*):

- Process each vertex in parallel
- Usually apply transformations: model -> world -> view -> projection (*later*)
- In the end it must write to gl Position built-in variable

Vectors:

- A vector in GLSL has a max size of 4 (vec.x, vec.y, vec.z, vec.w)
- vec.w: perspective division (*later*)

```
#version 330 core
layout (location = 0) in vec3 aPos; // the first attribute
layout (location = 1) in vec3 aColor; // the second attribute
out vec3 ourColor; // pass the color data to the fragment shader
void main() {
   gl Position = vec4 (aPos, 1.0); // output
   ourColor = aColor;
};
```
#### Get started 6 - Fragment Shader

Fragment shader (written in *GLSL*):

- Calculate the color of the pixels that are inside the the primitives
- Colors representation: RGBA (red, geen, blue and alpha or opacity) within [0.0, 1.0]
- Calculate lighting, texture, etc.

```
#version 330 core
out vec4 FragColor; // output color
in vec3 ourColor; // vertex color, passed by the vertex shader
void main() {
  FragColor = vec4(ourColor, 1.0f);}
```
# Get started 7 - Shader Compiling

- Store the shader in a constant C string
- Must be compiled and linked at runtime
- Recall the *common workflow*…
- Check if the compilation is successful (see *test0.c*)

```
const char *vertexShaderSource = "#version 330 core\n"
  "layout (location = 0) in vec3 aPos; \n"
  "layout (location = 1) in vec3 aColor; \ln"
  "out vec3 ourColor;\n"
  "void main()\n"
  "{\uparrow\wedge} n"" gl Position = vec4(aPos, 1.0); \n"
  " ourColor = aColor; \n'"}\0";
unsigned int vertexShader = glCreateShader(GL VERTEX SHADER); // referenced by an id
glShaderSource(vertexShader, 1, &vertexShaderSource, NULL); // attach the shader obj
// 1st argument: the object
// 2nd argument: how many strings
glCompileShader(vertexShader);
```
#### Get started 8 - Shader Linking

Shader program:

- The final linked version of all shaders combined
- Link the outputs of one shader to the inputs of the next shader

```
unsigned int shaderProgram = qlCreateProgram(); // referenced by an id
glAttachShader(shaderProgram, vertexShader); // attach the shaders to the program obj
glAttachShader(shaderProgram, fragmentShader);
glLinkProgram(shaderProgram);
// check for linking errors...
glDeleteShader(vertexShader); // once we link the shader objects, they are no longer needed
glDeleteShader(fragmentShader);
glUseProgram(shaderProgram); // activate the program
```
### Get started 9 - Summary

The general process:

```
// Initialization code...
// 1. bind VAO
glBindVertexArray(VAO);
// 2. copy our vertices array to VBO
glBindBuffer(GL_ARRAY_BUFFER, VBO);
glBufferData(GL_ARRAY_BUFFER, sizeof(vertices), vertices, GL_STATIC_DRAW);
// 3. set attributes pointers
glVertexAttribPointer(0, 3, GL_FLOAT, GL_FALSE, 3 * sizeof(float), (void*)0);
glEnableVertexAttribArray(0);
// 4. use the shader program (compile and link)
glUseProgram(shaderProgram);
glBindVertexArray(VAO);
// draw objects…
glDrawArrays(GL_TRIANGLES, 0, 3);
// 1st argument: primitive (can also be points, lines)
// 2nd argument: starting index of the vertex array
// 3rd argument: how many vertices to draw
// 5. unbind
```
# Advanced features 1 - EBO

Problem: overlap in triangle vertices

EBO (element buffer objects):

- Store indices for deciding which vertices to draw
- Specify the *unique* vertices and the indices to draw

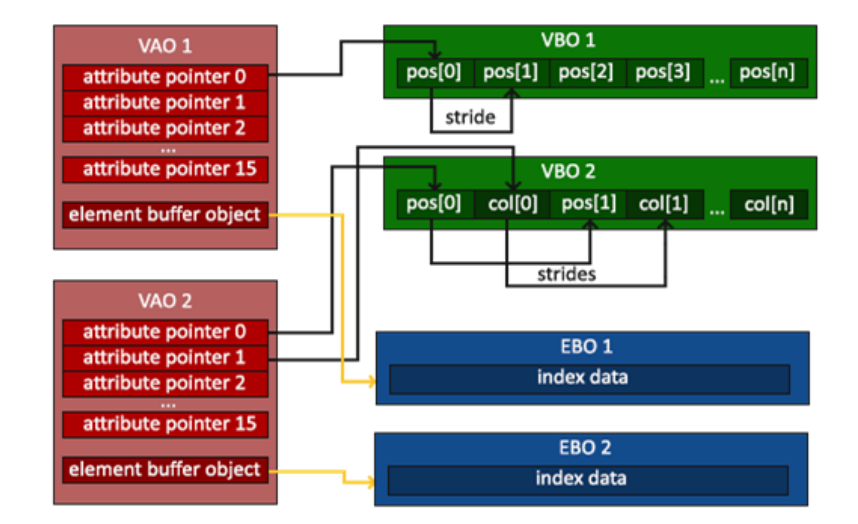

```
float vertices[] = {
   // first triangle
    0.5f, 0.5f, 0.0f, // top right
    0.5f, -0.5f, 0.0f, // bottom right
   -0.5f, 0.5f, 0.0f, // top left
   // second triangle
    0.5f, -0.5f, 0.0f, // bottom right
   -0.5f, -0.5f, 0.0f, // bottom left
   -0.5f, 0.5f, 0.0f // top left
};
```

```
float vertices[] = {
    0.5f, 0.5f, 0.0f, // top right
    0.5f, -0.5f, 0.0f, // bottom right
   -0.5f, -0.5f, 0.0f, // bottom left
   -0.5f, 0.5f, 0.0f // top left
};
unsigned int indices[] = \frac{1}{2} // note that we
start from 0!
   0, 1, 3, // first triangle
   1, 2, 3 // second triangle
};
```
# Advanced features 1 - EBO (continue)

- The process is similar to VBO
- Replace glDrawArrays by glDrawElements

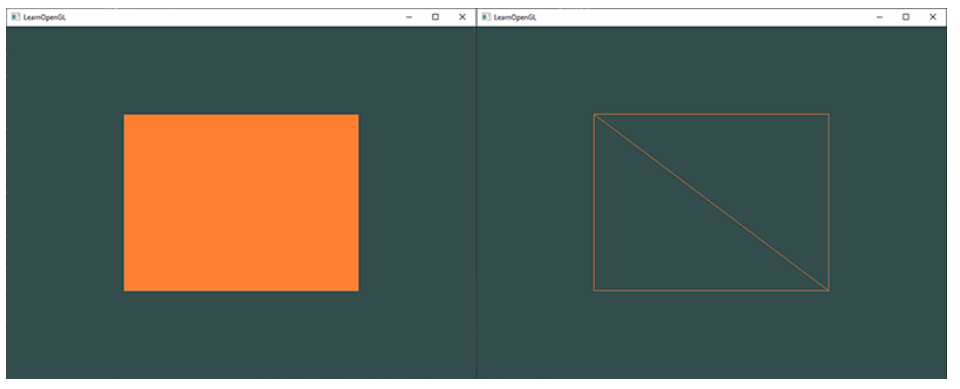

```
unsigned int EBO; // the process is very similar to VBO
glGenBuffers(1, &EBO);
glBindBuffer(GL_ELEMENT_ARRAY_BUFFER, EBO); // bind
glBufferData(GL_ELEMENT_ARRAY_BUFFER, sizeof(indices), indices, GL_STATIC_DRAW); // copy
the data to the buffer
glBindBuffer(GL_ELEMENT_ARRAY_BUFFER, EBO);
glDrawElements(GL_TRIANGLES, 6, GL_UNSIGNED_INT, 0); // take indices from EBO
// 2nd argument: number of elements to draw
// 4th argument: offset
```
# Transformation 1 - definition

- In OpenGL, transformations are handled using matrices  $(4 * 4)$
- Vertices in OpenGL can be represented as vectors (4  $*$  1)

$$
\begin{bmatrix} 1 & 0 & 0 & 0 \\ 0 & 1 & 0 & 0 \\ 0 & 0 & 1 & 0 \\ 0 & 0 & 0 & 1 \end{bmatrix} \qquad \mathbf{v} = \begin{bmatrix} x \\ y \\ z \\ 1 \end{bmatrix}
$$

identity matrix and a vector *v* (*w*=1, explained later)

```
glm::vec4 Position = glm::vec4(glm::vec3(0.0), 1.0);glm::mat4 Model = glm::mat4(1.0);
```
# Transformation 2 - scaling

- Defined by 3 scaling variables (for x, y, z), *uniform* if they are the same else *non-uniform*
- Define the scaling matrix on any vector as:

$$
\begin{bmatrix} S_1 & 0 & 0 & 0 \ 0 & S_2 & 0 & 0 \ 0 & 0 & S_3 & 0 \ 0 & 0 & 0 & 1 \end{bmatrix} * \begin{bmatrix} x \\ y \\ z \\ 1 \end{bmatrix} = \begin{bmatrix} S_1 * x \\ S_2 * y \\ S_3 * z \\ 1 \end{bmatrix}
$$

# Transformation 3 - translation

- Add another vector to the original
- Defined in the last column
- This can *NOT* be done using a 3 \* 3 matrix

$$
\begin{bmatrix} 1 & 0 & 0 & T_1 \\ 0 & 1 & 0 & T_2 \\ 0 & 0 & 1 & T_3 \\ 0 & 0 & 0 & 1 \end{bmatrix} * \begin{bmatrix} x \\ y \\ z \\ 1 \end{bmatrix} = \begin{bmatrix} x + T_1 \\ y + T_2 \\ z + T_3 \\ 1 \end{bmatrix}
$$

# Transformation 4 - rotation (continue)

 $\bullet$  Rotation along x, y, z axis:

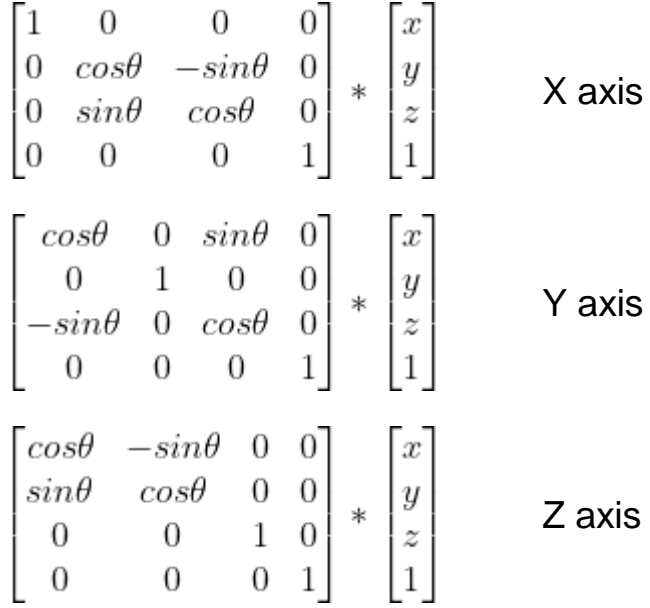

axis

axis

# Transformation 5 - combination

- The power of 4  $*$  4 matrix: combine scaling / rotation with translation
- Orders are important: read the matrices from right to left
- Suggestion: scaling -> rotation -> translation

$$
\begin{bmatrix} sx + t_x \ sy + t_y \ sz + t_z \end{bmatrix} = \begin{bmatrix} 1 & 0 & 0 & t_x \ 0 & 1 & 0 & t_y \ 0 & 0 & 1 & t_z \ 1 & 0 & 0 & 0 \ 0 & 0 & 0 & 1 \end{bmatrix} * \begin{bmatrix} s & 0 & 0 & 0 \ 0 & s & 0 & 0 \ 0 & 0 & s & 0 \ 0 & 0 & 0 & 1 \end{bmatrix} * \begin{bmatrix} x \ y \ z \ 1 \end{bmatrix}
$$

#### Transformation 7 - GLM

```
glm:: mat4 trans = glm:: mat4 (1.0f); // transformation matrix
trans = qlm::rotate(trans, qlm::radians(90.0f), qlm::vec3(0.0, 0.0, 1.0)); // around Z axis
trans = qlm::scale(trans, qlm::vec3(0.5, 0.5, 0.5));
unsigned int transformLoc = glGetUniformLocation(ourShader.ID, "transform"); // pass the
"uniform" variable to the shader
glUniformMatrix4fv(transformLoc, 1, GL_FALSE, glm::value_ptr(trans));
// 1st argument: location of the "uniform"
// 2nd argument: how many matrices to send
// 3rd argument: whether transpose it
```
In shader:

```
layout (location = 0) in vec3 aPos;
uniform mat4 transform; // receive the uniform
void main() {
    ql Position = transform * vec4(aPos, 1.0f);
}
```
# Transformation 8 - coordinate systems (covered later)

- Model space: local to an object
- World space: objects placed relative to each other
- View space: origin at the camera's focal point
- Clip space: the volume the camera sees (near large, far small) (a *frustum*)
- Screen space: in pixels

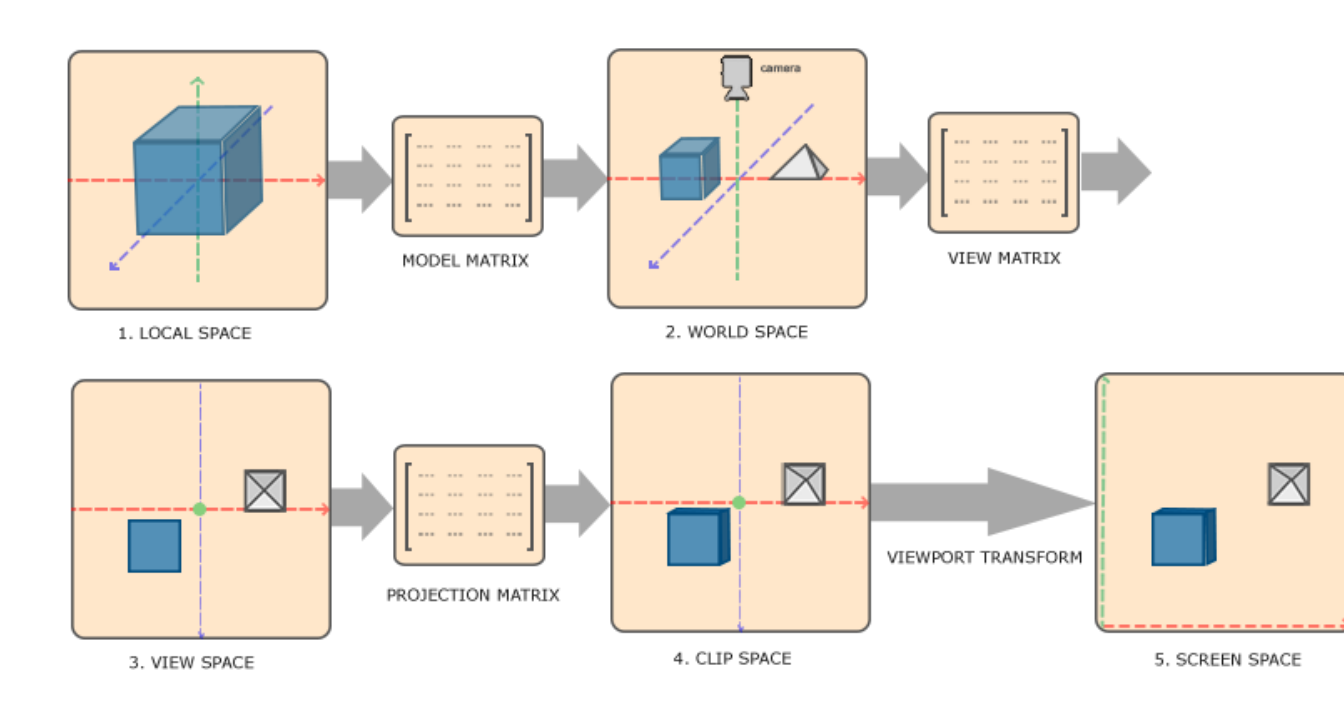

#### Transformation 8 - coordinate systems (covered later)

- Model space: local to an object
- World space: objects placed relative to each other
- View space: origin at the camera's focal point
- Clip space: the volume the camera sees (perspective: near large, far small) (a *frustum*)
- Screen space: in pixels

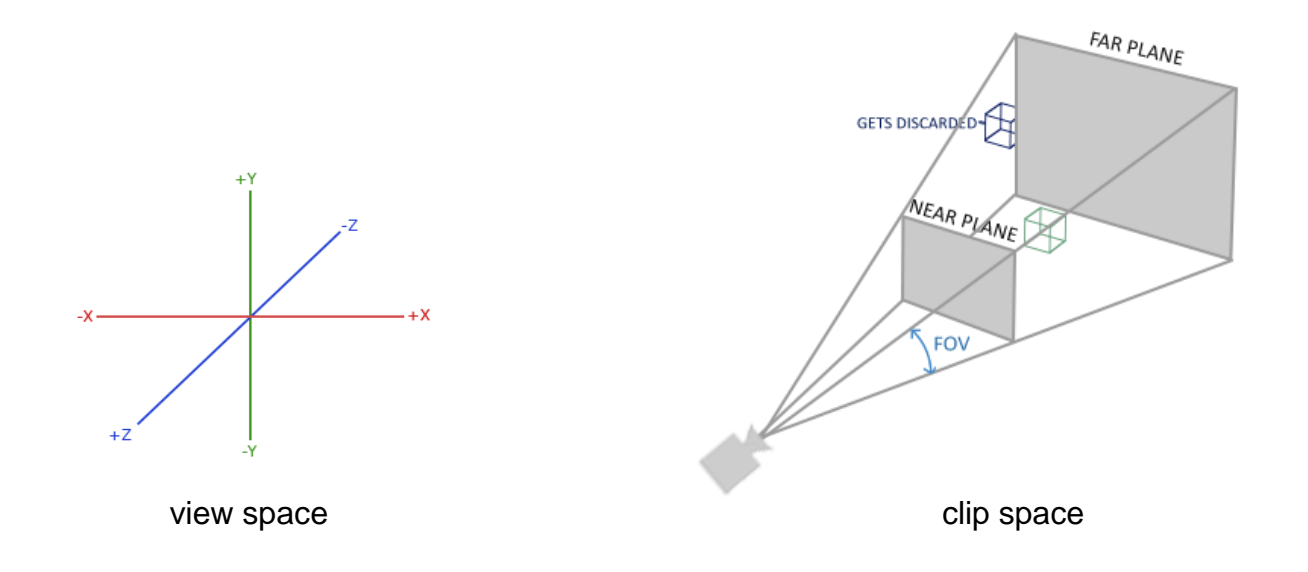

#### Transformation 8 - coordinate systems (covered later)

Combination:  $V_{clip} = M_{proj} * M_{view} * M_{model} * M_{local}$ 

#### Freeglut Quick Start 1 - window

#### Initialize with a window

```
void initGLUT(int* argc, char** argv) {
 glutInit(&argc, argv);
  glutInitDisplayMode(GLUT_SINGLE | GLUT_RGB); // a single-buffered window
  glutInitWindowSize(SCR_WIDTH, SCR_HEIGHT); // set window size
 glutCreateWindow("example window");
 glutDisplayFunc(display); // set a callback function
 // set menu...
 // set callbacks...
}
void display (void)
{
 glClear(GL_COLOR_BUFFER_BIT); // clear window
 glDrawArrays(GL_TRIANGLES, 0, 3);
 glFlush(); // force execution of GL commands
 glutSwapBuffers(); // swap buffers if the window is double-buffered
}
```
#### Freeglut Quick Start 2 - callbacks

Put callback functions into the initialization Note: put global declarations at the beginning of the source file

```
// declarations of callback functions
void display();
void keyRelease(unsigned char key, int x, int y);
void mouseBtn(int button, int state, int x, int y);
void mouseMove(int x, int y);
void initGLUT(int* argc, char** argv) {
  // init...
  // set menu...
  // set callbacks
  glutDisplayFunc(display);
  glutKeyboardUpFunc(keyRelease);
  glutMouseFunc(mouseBtn);
  glutMotionFunc(mouseMove);
}
```
#### Freeglut Quick Start 2 - callbacks - keypress

```
void keyRelease(unsigned char key, int x, int y) {
    switch (key) {
    case 27: // Escape key
       menu(MENU_EXIT);
       break;
    }
}
```
#### Freeglut Quick Start 2 - callbacks - mouse move

```
void mouseMove(int x, int y) { // x, y: mouse location in window relative coordinates
    ...
   glutPostRedisplay(); // update the window (redisplay)
}
```
#### Freeglut Quick Start 3 - menu

```
void menu(int cmd) {
    switch (cmd) {
    case MENU_VIEWMODE:
        ...
        glutPostRedisplay(); // redraw the screen
        break;
    case MENU_EXIT:
        glutLeaveMainLoop();
        break;
    }
}
void initGLUT(int* argc, char** argv) {
    // Create a menu
    glutCreateMenu(menu);
    glutAddMenuEntry("Toggle view mode", MENU_VIEWMODE);
    glutAddMenuEntry("Exit", MENU_EXIT);
    glutAttachMenu (GLUT RIGHT BUTTON); // bind to the right button of the mouse
```
}